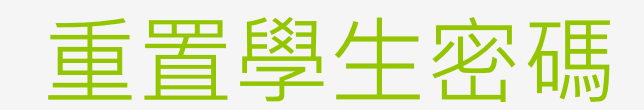

樹林高中資訊組

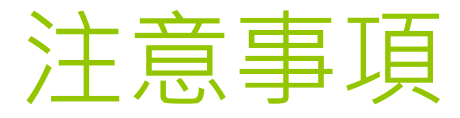

●學生若無帳號,請學生進入【校務行政系統】,依系 統明完成設定自訂帳號才有【谷歌應用程式】、 【OFFICE365】、【親師生平台】內的服務。

●還原學生密碼後,務必於請學生1日內完成密碼設定, 逾期需重新設定。

請用Google Chrome登入。

若找不到模組請按【查看全部模組】搜尋【學生帳號 管理】。

高中職校務行政系統最好使用電腦操作,手機操作會 有不可預期的問題。

## 登入校務行政系統 – 新北市單一入口網(SSO)

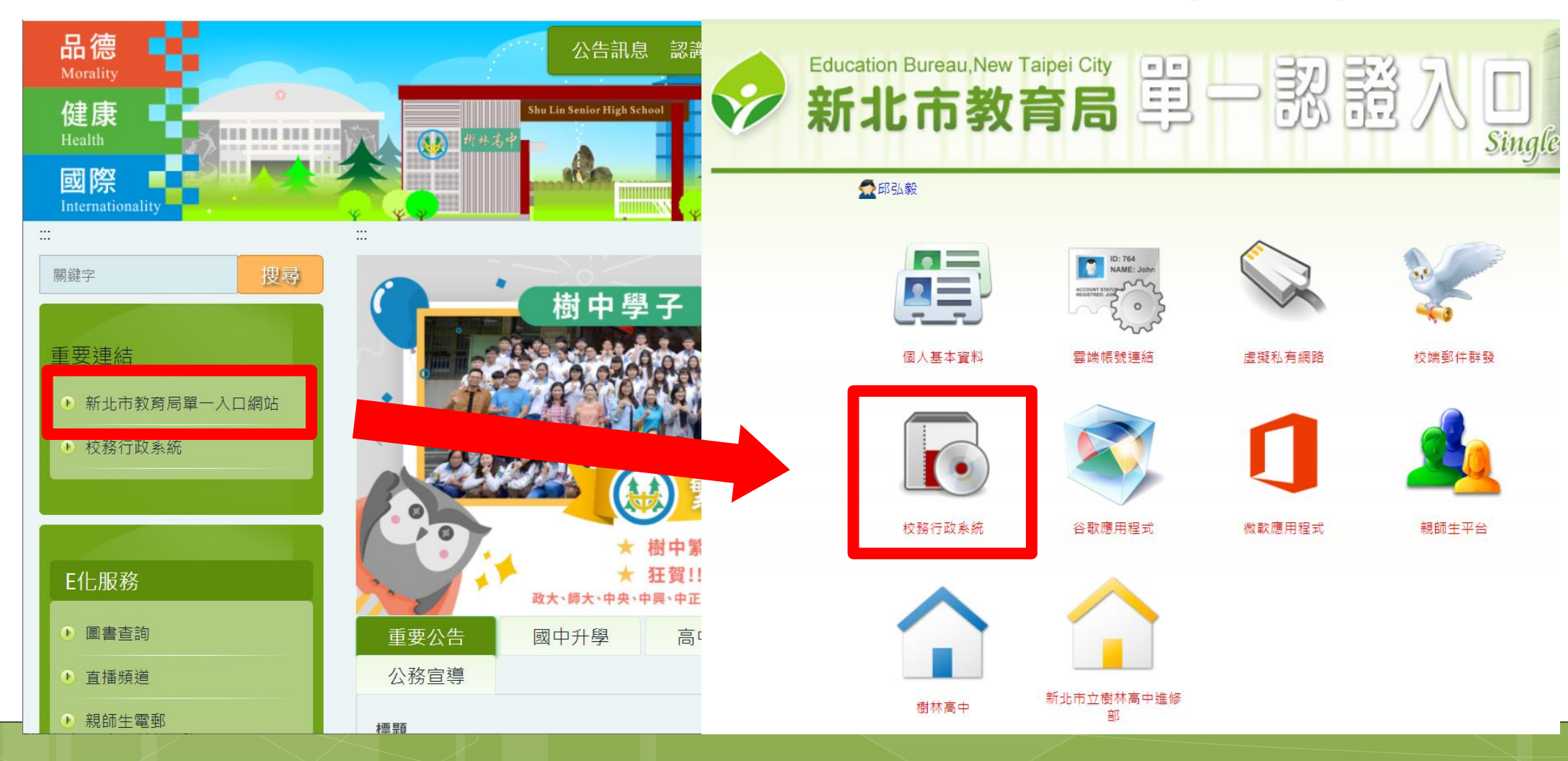

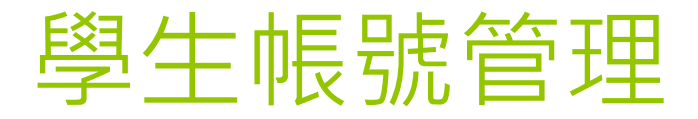

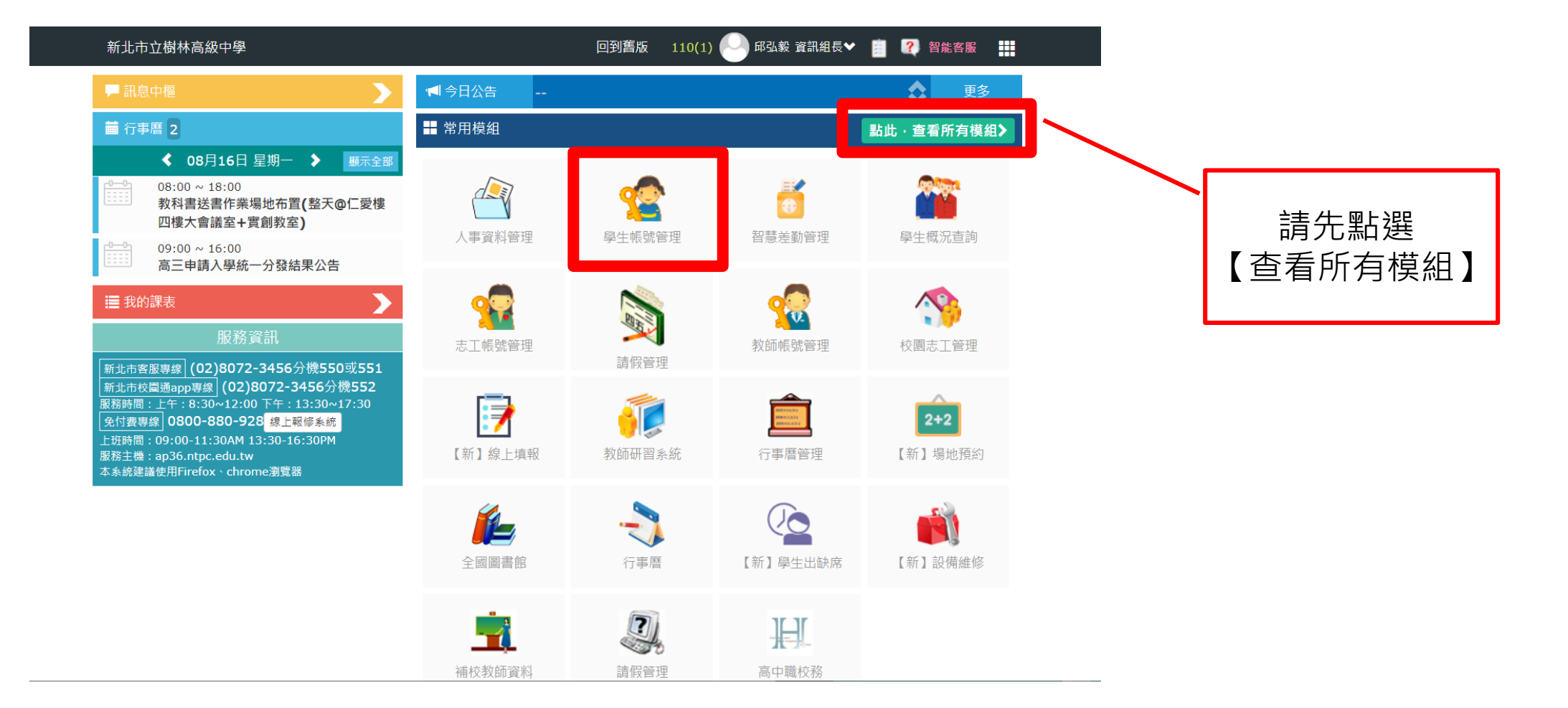

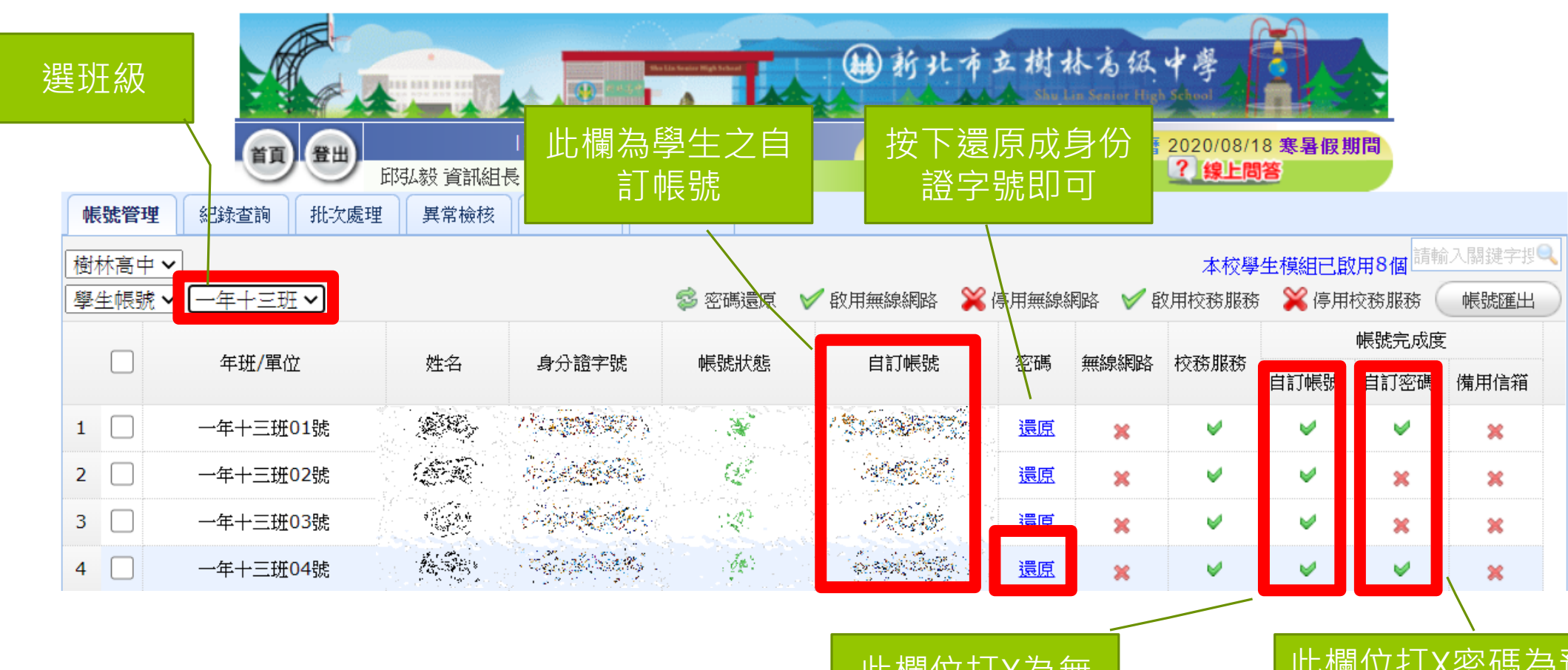

此欄位打X為無 帳號者

此欄位打X密碼為預 設值(身份證字號), 未修改密碼